## 填报**"**毕业去向填报**"**系统演示及提交纸版材料说明

首先,先登录个人系统。 建议使用 IE 浏览器。登陆北大就业指导服务中心 https://scc.pku.edu.cn/home.action 点击页面右侧"登陆"。

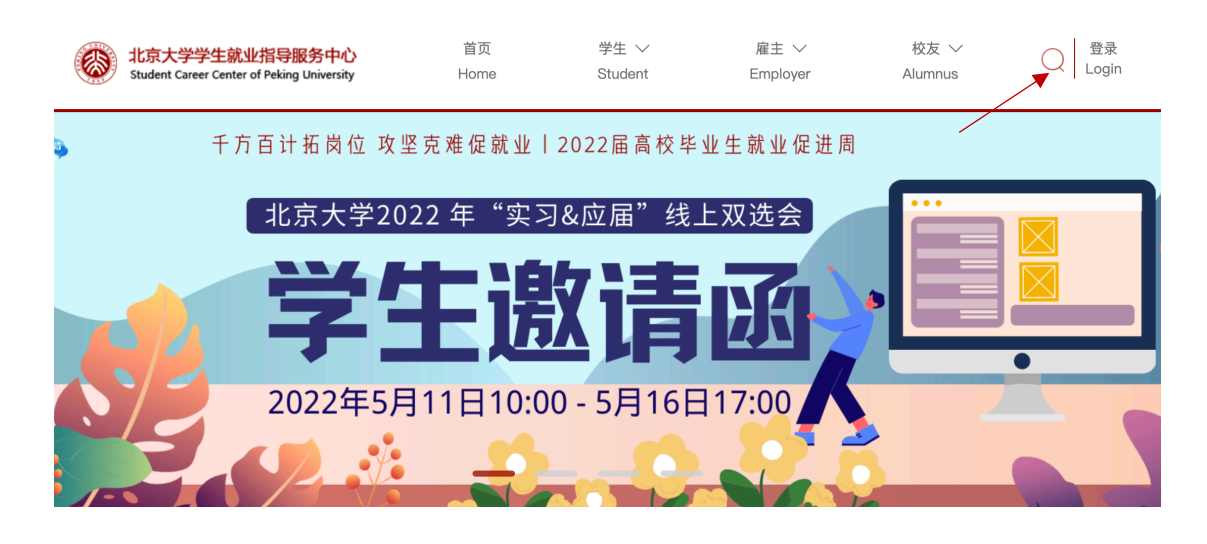

选择"统一认证登陆"(注意,此处请勿不填写个人学号和密码,直接点击"统一认证登陆")

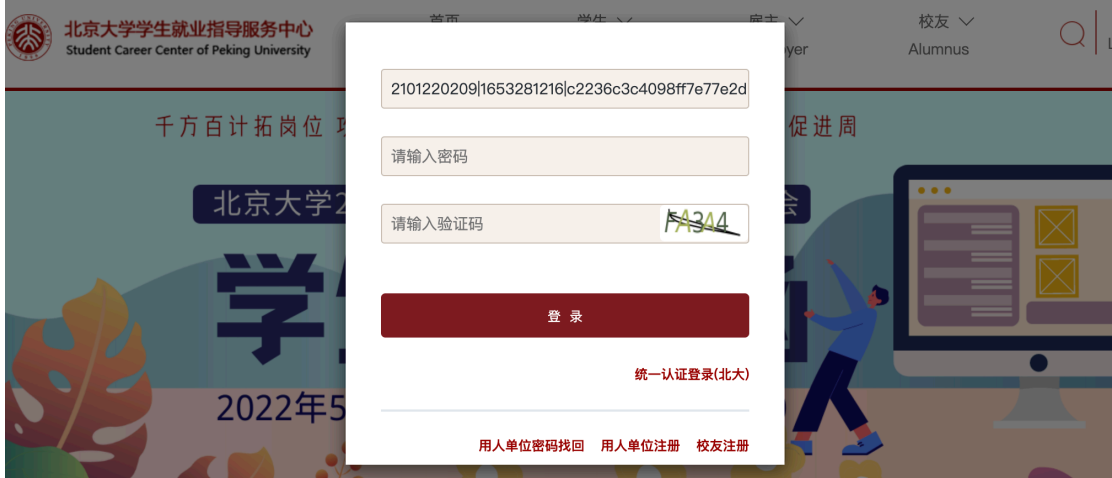

进入如下网页,使用北大账号登陆,用户名是本人学号

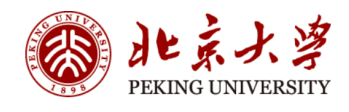

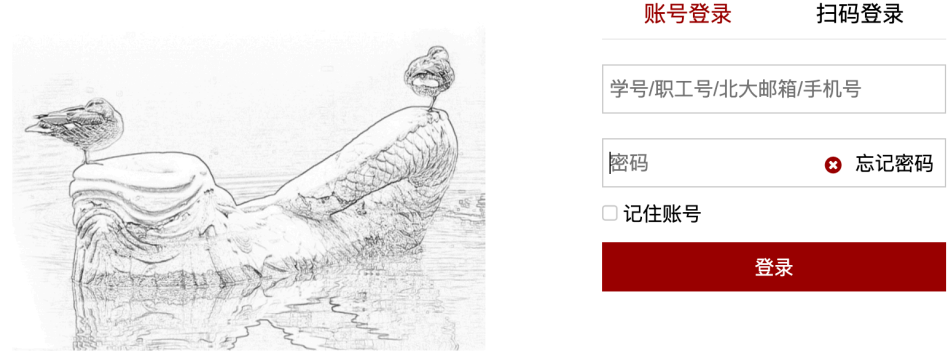

## 在完成"补充个人信息"后,请按照如下说明完成个人毕业去向的申报。

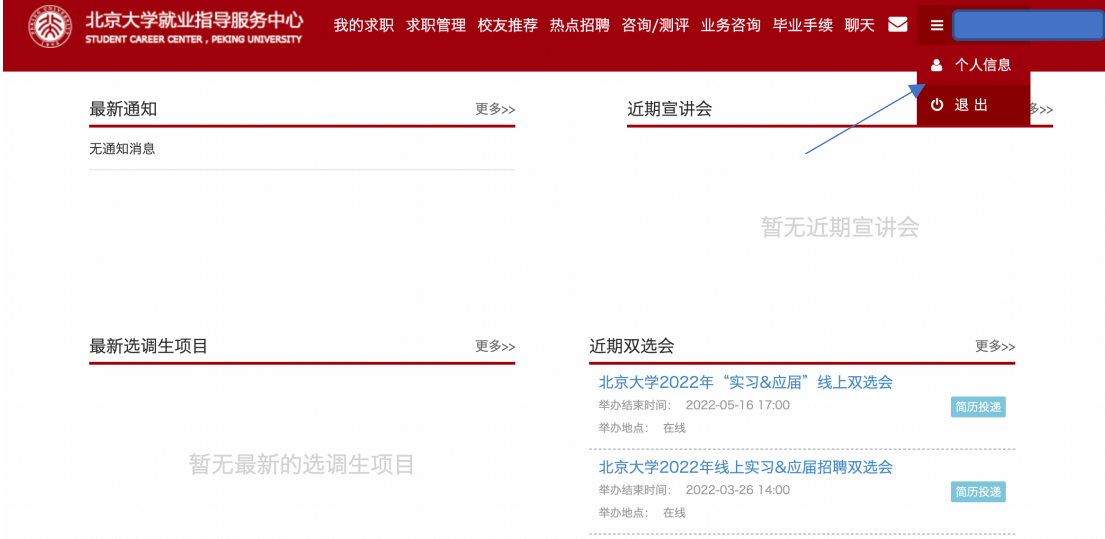

进入后,点击按照顺序点击"毕业手续""毕业去向填报","填报毕业去向"

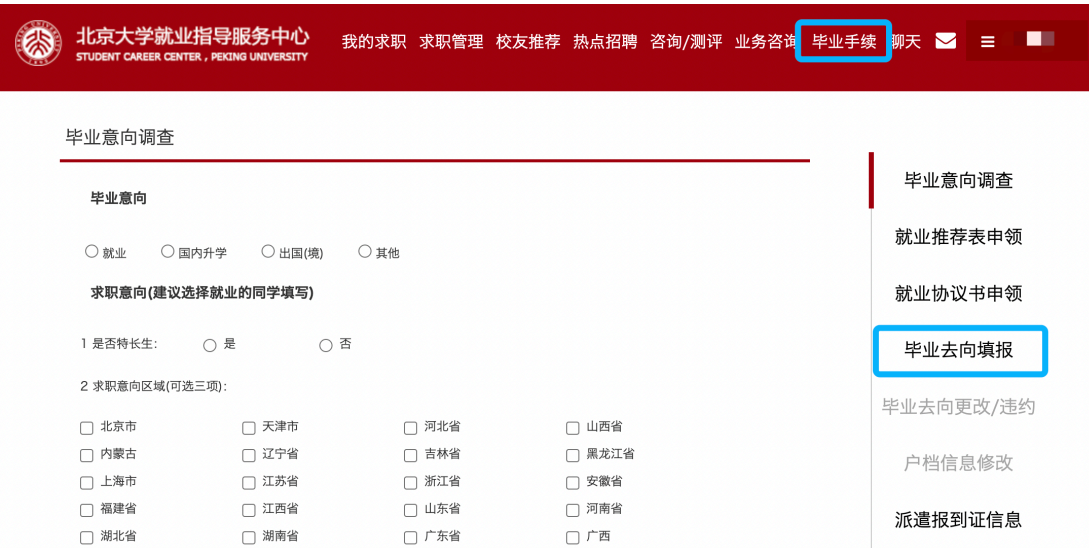

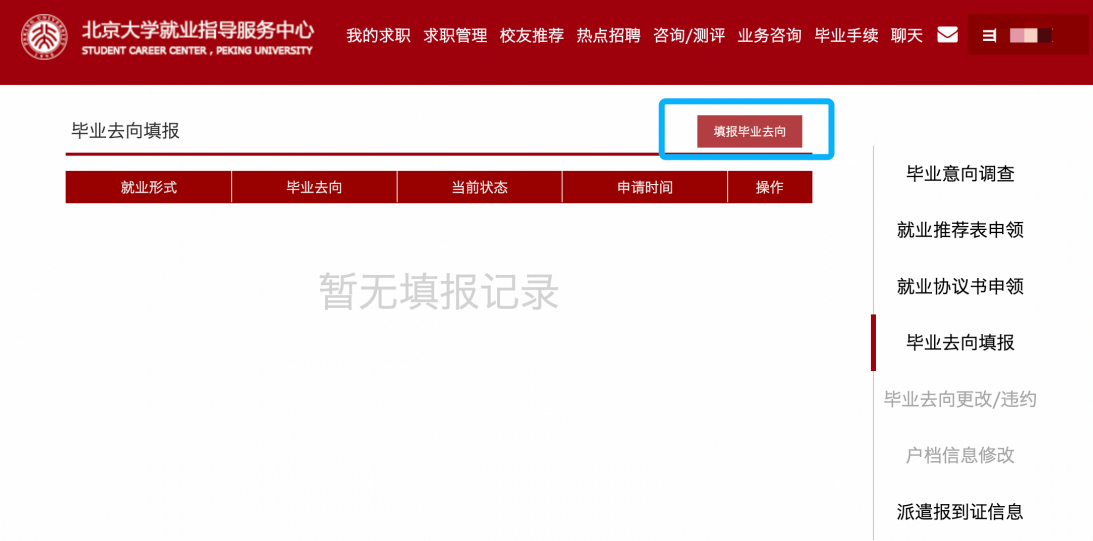

下面,开始填报个人毕业去向!

进入到下面的页面,按照个人实际情况,选择"就业"或"升学"或"待就业、拟出国(境)或升学", 然后点击页面上出现的"下一步"。

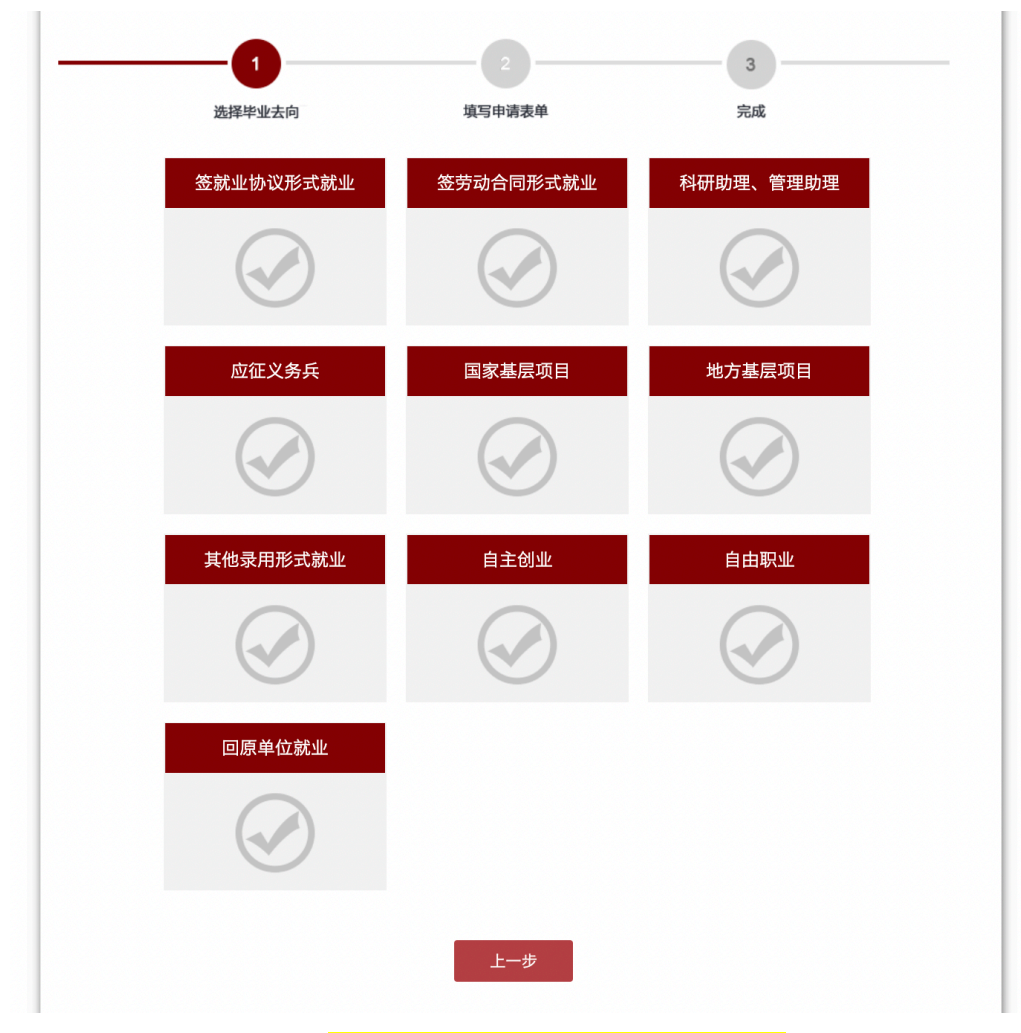

"回原单位就业"仅限于定向就业学生填报

## 具体网上填写信息步骤,提交纸板材料步骤信息如下:

1. 填写具体内容时按照自己的情况选择如下填写方式。关于报到证的信息: "报到证抬头"请统一填写为 本人所在单位名称, "报到地点"请填写本人所在单位省市。

2 档案转寄信息:

(1)如果您的档案在人才,人才可以接收您的在校档案,请将档案接收信息填写为您档案所在人才;

(2)如果您的档案在人才,人才不能直接接收您的在校档案,请将档案接收信息填写为您实际工作的单位 人力资源部(填写前请与人力部门沟通);

(3)如果您的档案在单位,单位可以接收您的在校档案,请将档案接收信息填写为您实际工作的单位人力 资源部(填写前请与人力部门沟通);

学院会根据系统上所填报的转档信息递交北京大学人事档案室进行档案转递。

【注意】接收学籍档案的联系人并非本人,如果遇到本人将无法进行档案转递。

3. 户口接收信息,请填写"户口未转入北大"。

## 注意: 请保存后点击提交!

附:毕业去向填报页面

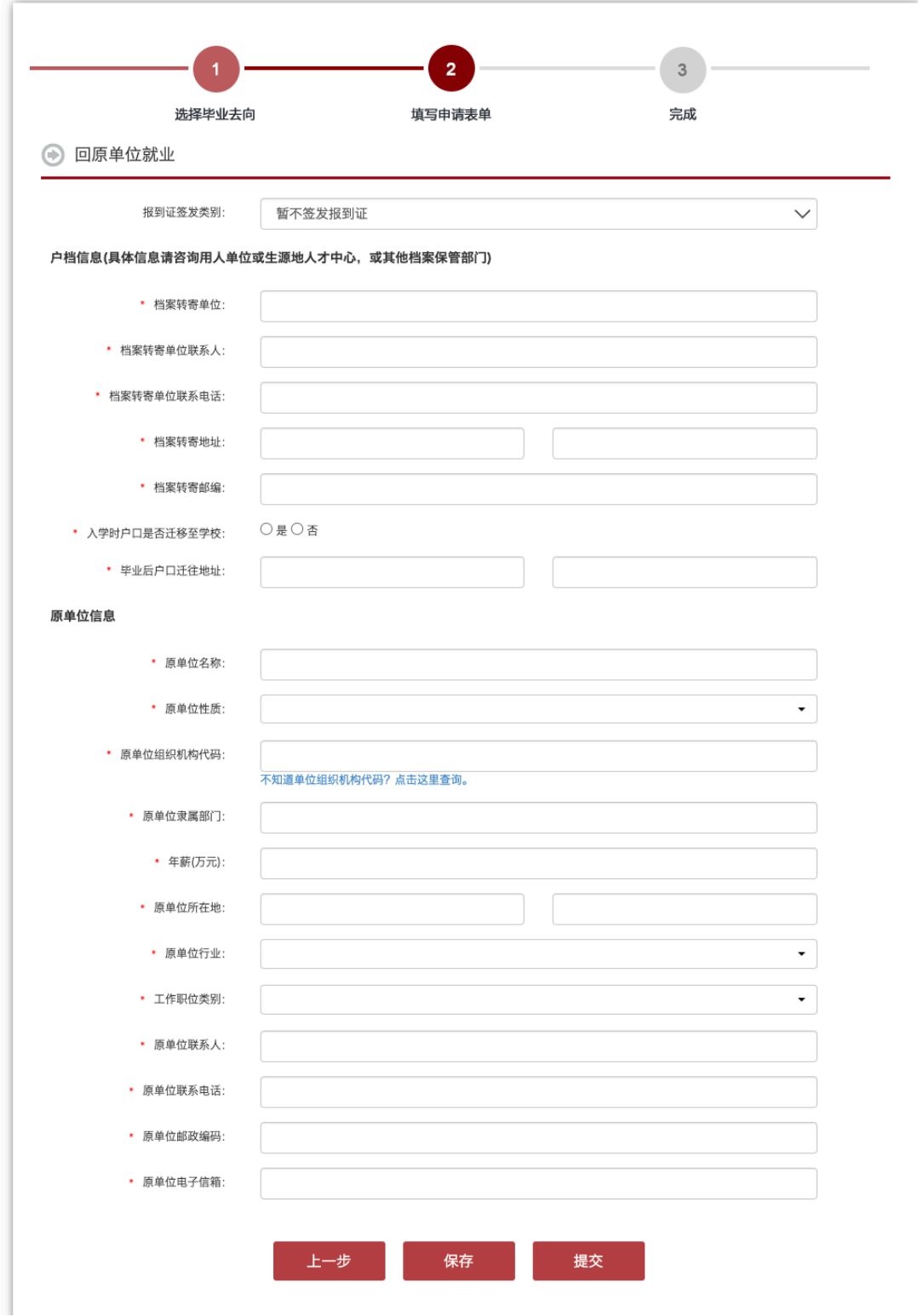